# يقفنلا ASA/AnyConnect لاصتا نيوكت يكيمانۍدلI مۍسقتلل

## تايوتحملا

ةمدقملا <u>ةيساسألا تابلطتملا</u> تابلطتملا .<br><u>ةمدختسملI تانوكملI</u> ةيساسأ تامولعم نانيوكت ةكبشلل يط<u>يطختلا مسرل</u>ا ةصصخملا AnyConnect تامس ءاشنإ 1. ةوطخلا ميقلا نيوكتو صصخملا AnyConnect مسا ءاشنإ 2. ةوطخلا ةعومجملا جهن ىلإ مسالاو عونلا ةفاضإ 3. ةوطخلا لاثم ليكشت CLI دويقلا ةحصلا نم ققحتلا <u>اهحال صاو ءاطخأل افاش كت سا</u> ميقلا لقح يف لدبلا فرح مادختسإ ةلاح يف راسملا ليصافت بيوبتلا ةمالع يف ةنمآلا ريغ تاراسملا ةيؤر مدع ةلاح يف ماع لكشب اهحالصإو ءاطخألا فاشكتسأ ةلص تاذ تامولعم

## ةمدقملا

يقفنلا لاصتالل Client Mobility Secure AnyConnect نيوكت ةيفيك دنتسملا اذه حضوي .ASDM ربع يكيمانيدلا ميسقتلا داعبتساب

## ةيساسألا تابلطتملا

تابلطتملا

:ةيلاتلا عيضاوملاب ةفرعم كيدل نوكت نأب Cisco يصوت

- .ASA ب ةيساسأ ةفرعم •
- قېساس أ ةفرعم Cisco AnyConnect Security Mobility Client.

#### ةمدختسملا تانوكملا

:ةيلاتلا جماربلا تارادصإ ىلإ دنتسملا اذه يف ةدراولا تامولعملا دنتست

- ASA 9.12(3)9
- Adaptive Security Device Manager (ASDM) 7.13(1)
- AnyConnect 4.7.0

.ةصاخ ةيلمعم ةئيب ي ف ةدوجوملI ةزەجألI نم دنتسملI اذه يف ةدراولI تامولعملI ءاشنإ مت تناك اذإ .(يضارتفا) حوسمم نيوكتب دنتسملا اذه يف ةمدختسُملا ةزهجألا عيمج تأدب .رمأ يأل لمتحملا ريثأتلل كمهف نم دكأتف ،ليغشتلا ديق كتكبش

# ةيساسأ تامولعم

حيتي لاصتا AnyConnect يقفنلا مسقنملا ل Cisco AnyConnect Secure Mobility Client .(SSL) ةنمآلا ليصوتلا ذخآم ةقبط وأ IKEV2 ربع ةكرشلا دراوم ىلإ نمآلا لوصولا

نامألا زاهج ىلع اهنيوكت مت يتلا ةسايسلا ىلإ ادانتساو 4.5، AnyConnect رادصإ لبق وأ Tunnel All قفن ديدحت وأ مىسقتلI قفن كولس ديدحت نكمي ،(ASA) فيكتلل لباقلI داعبتسالا Exclude Specified.

IP ناونع ىلإ تامدخلا لح انايحأ متي ،ةباحسلا ىلع ةفاضتسملا رتويبمكلا دراوم روهظ عم ىلع ةفاضتسملا دراوملا لمح ىلإ ادانتسا وأ مدختسملا عقوم ىلإ ادانتسا فلتخم .ةباحسلا

ةكبشلا قاطن ىلإ ةمسقم تاونق ءاشنإ رفوي AnyConnect Secure Mobility Client نأل ارظن ةكبشلا يلوؤسمل بعصلا نم حبصي ،IPv6 وأ IPv4 عمجت وأ فـيضم وأ ةتباثـلا ةيعرفـلI .AnyConnect نيوكت ءانثأ FQDNs/تالاجملا داعبتسإ

ميسقت قفن نيوكت نم Cisco.com ل|جم داعبتس| ةكبش لوؤسم ديري ،ل|ثمل| ليبس ىلع .ةباحسلا ةطساوب فـاضتسم هنأل Cisco.com ل DNS نييءت ريغتي نكلو

AnyConnect موقي ،يكيمانيدلا ميسقتلا داعبتساب صاخلا يقفنلا لاصتالا مادختساب ءارجإب موقيو فاضتسملا قيبطتلاب صاخلا 6IPv4/IPv ناونعل يكيمانيدلا لحلاب جراخ لاصتال اءارجإب حامسلل ةيفصتلا لماوعو هيجوتلا لودج يف ةيرورضلا تاري غتلا .قفنال

موقي ثيح يكيمانيدلا يقفنلا AnyConnect لاصتا مادختسإ نكمي ،AnyConnect 4.5 نم اءدب موقيو فاضتسملا قيبطتلاب صاخلا 6IPv4/IPv ناونعل يكيمانيدلا لحلاب AnyConnect لاصتال اعارجإب حامس لل ةيفصت ل لماوعو مي وتل الودج يف ةيرورض ل تاري ع تال عارجإب قفنلا جراخ

## نيوكتلا

.ASA ىلع Client Mobility Secure AnyConnect Cisco نيوكت ةيفيك مسقلا اذه فصي

ةكبشلل يطيطختلا مسرلا

.دنتسملا اذه ةلثمأل همادختسإ متي يذلا ططخملا ةروصلا هذه ضرعت

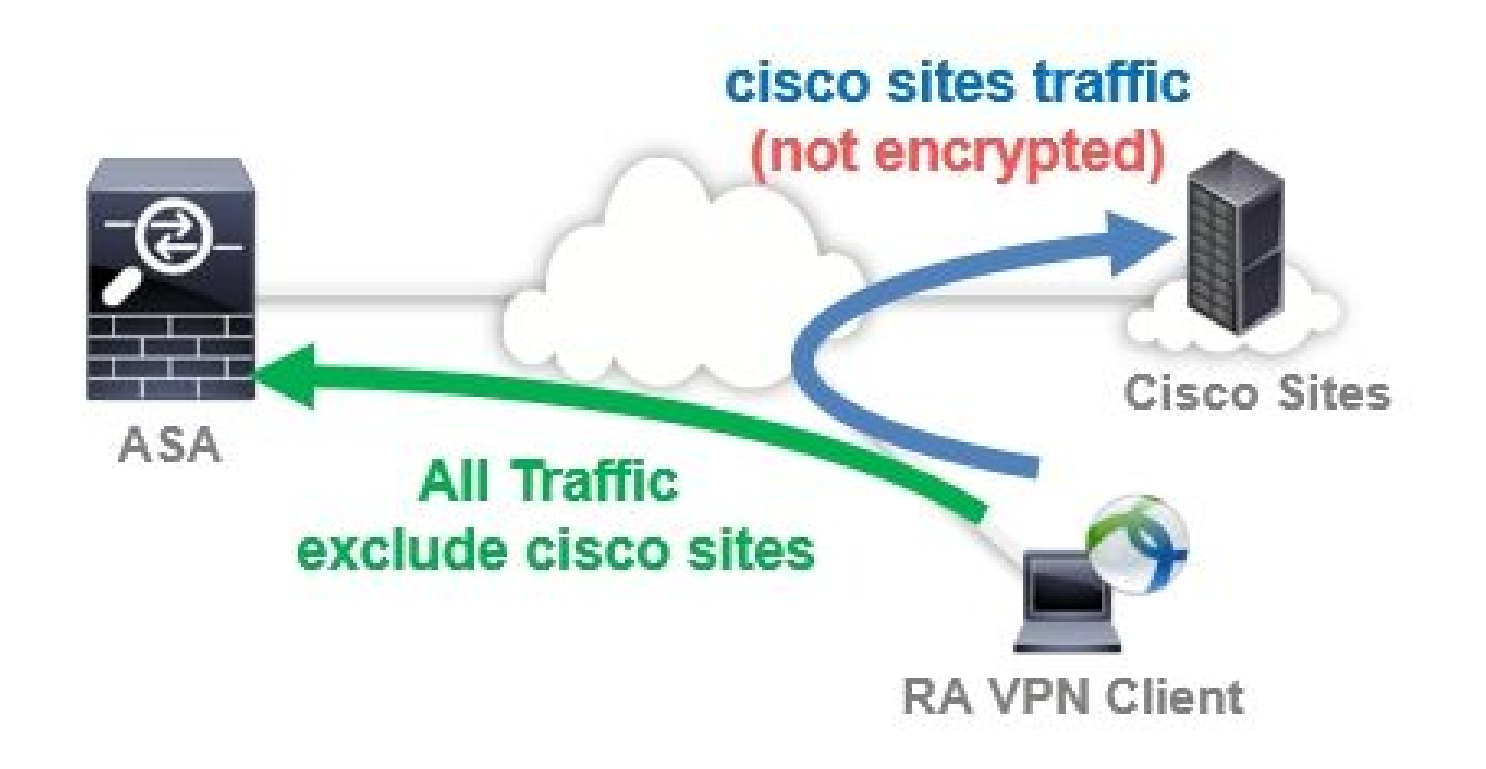

ةصصخملا AnyConnect تامس ءاشنإ 1. ةوطخلا

لقتنا ىلإ **Configuration > Remote Access VPN > Network (Client) Access > Advanced > AnyConnect Custom Attributes**. يف حضوم وه امك ،يرايتخالI فصولاو ةمسلI dynamic-split-exclude-domains طبضو ،رز Add رقنI :ةروصلا

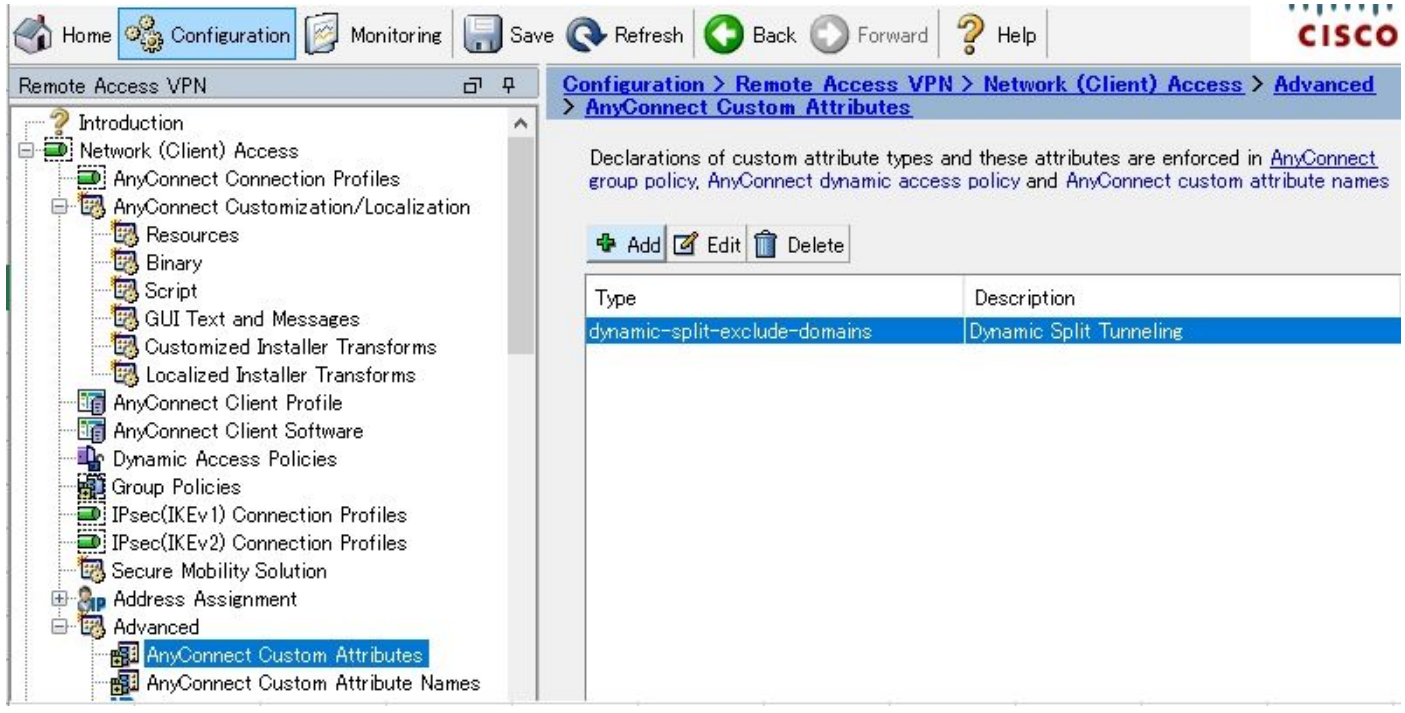

### ميقلا نيوكتو صصخملا AnyConnect مسا ءاشنإ 2. ةوطخلا

لقتنا ىلإ **Configuration > Remote Access VPN > Network (Client) Access > Advanced > AnyConnect Custom Attribute Names**.

يهو ،"عونلا" نم كلذ لبق ةمسلا ءاشنإ مت **domains-exclude-split-dynamic** رزلا طبض مث **Add** رقنا :ةروصلا يف حضوم وه امك ،ةحيحص ريغ ميقو مسا

عقوم ،لمتحملا Cisco عقوم :لاثملا ليبس ىلع) .مسالا يف ةفاسم لاخدإ مدع ىلع صرحأ اهلصفب مق ،ميقلا يف FQDNs وأ ةددعتم تالاجم ليجست متي امدنع (ليحتسملا Cisco .(،) ةلصافب

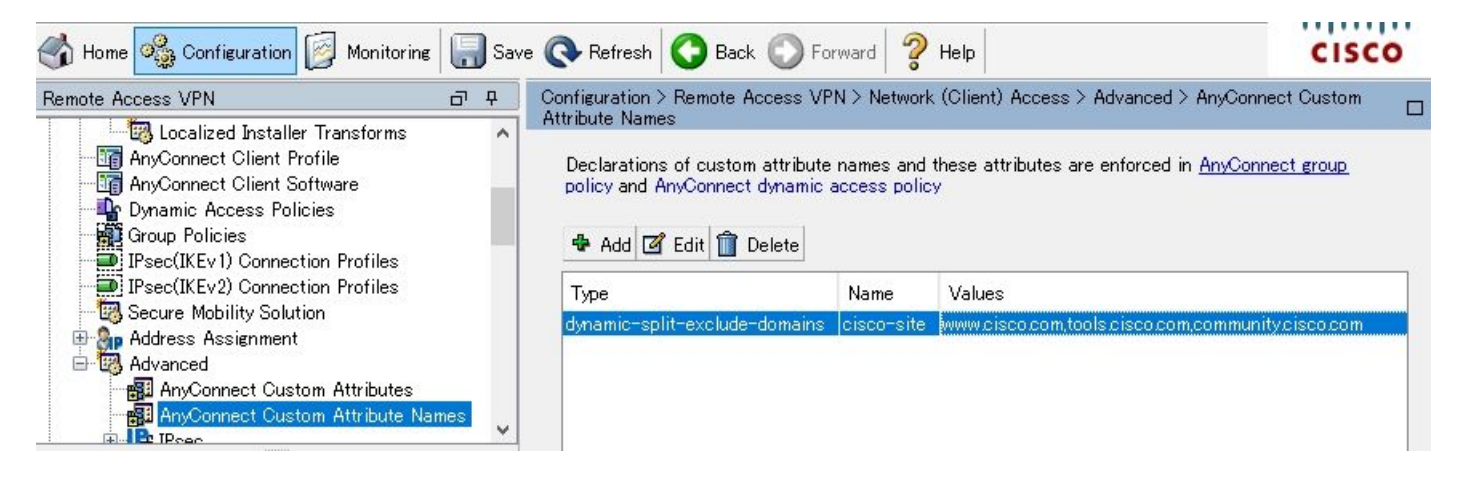

### ةعومجملا جهن ىلإ مسالاو عونلا ةفاضإ 3. ةوطخلا

لقتنا ىلإ **Configuration> Remote Access VPN> Network (Client) Access> Group Policies** ددحو جهن ةعومجم. دعب كلذ، يف حضوم وه امك ،**Name** و **Type** نيوكتلا فضأو **Attributes Custom> Client AnyConnect> Advanced** ىلإ لقتنا :ةروصلا

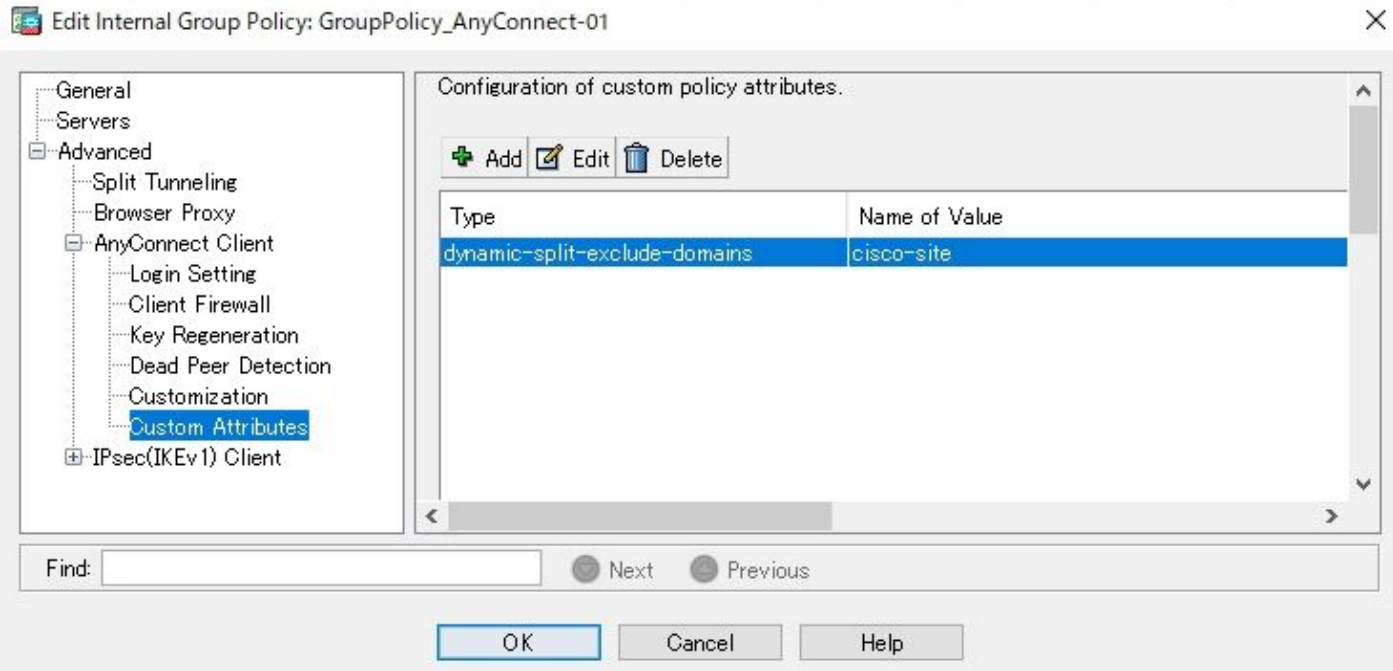

## لاثم ليكشت CLI

.عجرم دصاقمل tunneling يكرح ماسقنا نم ليكشت CLI لا مسق اذه دوزي

ASAv10# show run --- snip ---

#### **webvpn**

enable outside

 **AnyConnect-custom-attr dynamic-split-exclude-domains description Dynamic Split Tunneling**

 hsts enable max-age 31536000 include-sub-domains no preload AnyConnect image disk0:/AnyConnect-win-4.7.04056-webdeploy-k9.pkg 1 AnyConnect enable tunnel-group-list enable cache disable error-recovery disable

**AnyConnect-custom-data dynamic-split-exclude-domains cisco-site www.cisco.com,tools.cisco.com,community.cisco.com**

```
group-policy GroupPolicy_AnyConnect-01 internal
```
**group-policy GroupPolicy\_AnyConnect-01 attributes**

 wins-server none dns-server value 10.0.0.0 vpn-tunnel-protocol ssl-client split-tunnel-policy tunnelall split-tunnel-network-list value SplitACL default-domain value cisco.com

 **AnyConnect-custom dynamic-split-exclude-domains value cisco-site**

### دويقلا

- ل|صت|ل| ميسقتل ةصصغمل| تامسل| مادختس|ل ثدح| رادص| وا 9.0 ASA رادص| مزلي • .يكيمانيدلا يقفنلا
- .موعدم ريغ ميقلا لقح يف لدبلا فرح •
- :نيسحتال بالط) iOS (Apple) ةزەجأ ىلع موعدم ريغ يوفنلا يكيمانيدلا ميسقتال Cisco <u>CSCvr54798</u> نم ءاطخألI حيحصت فرعم

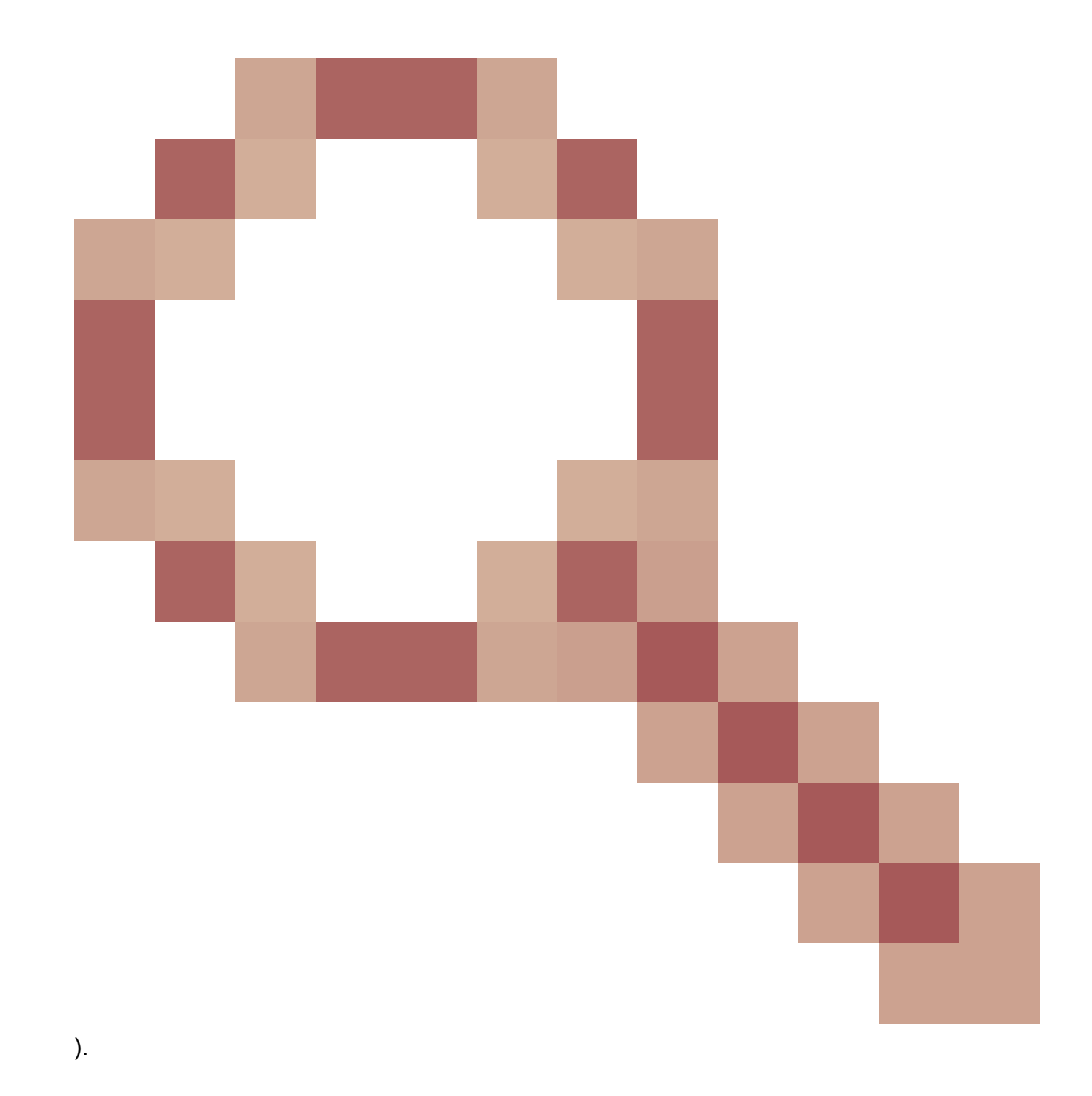

## ةحصلا نم ققحتلا

**Advanced** قوف رقنا ،ليمعلا ىلعAnyConnectقالطإ, **Exclusions Tunnel Dynamic** نيوكتلا نم ققحتلل :ةروصلا رهظت امك ،**Statistics**>**Window**

#### altaha AnyConnect Secure Mobility Client **CISCO**

#### Virtual Private Network (VPN)

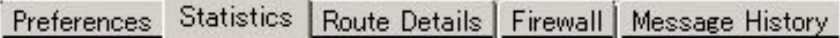

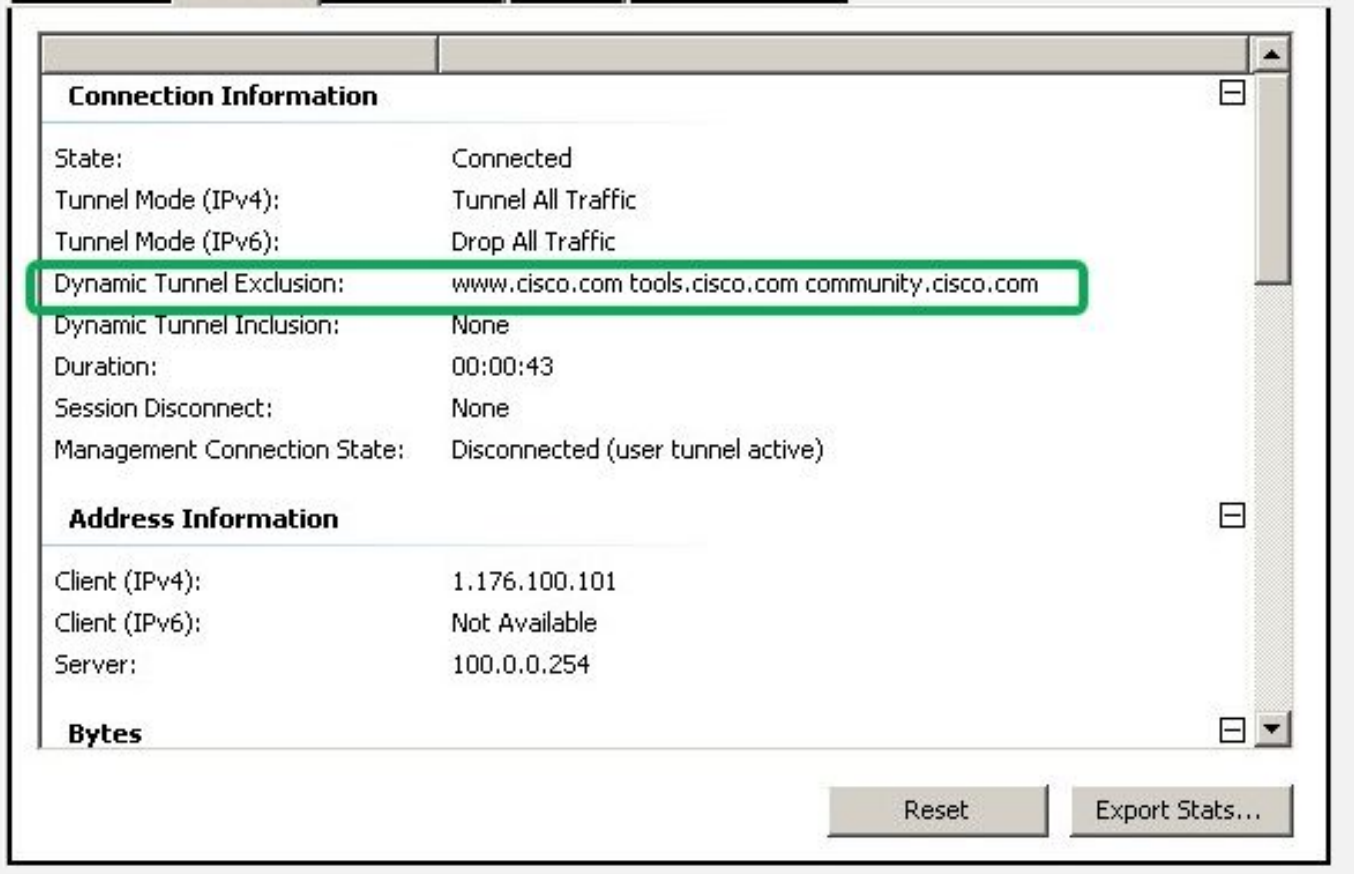

نء ققحتال كنكمي ثيح بيوبتال تمالع Advanced Window>Route Details يلإ لاقتنالا اضيأ كنكمي .ةروصلا يف حضوم وه امك ,**Routes Secured-Non**تحت ةجردم**Exclusions Tunnel Dynamic**نأ

 $\Box$ 

 $^\copyright$ 

ī

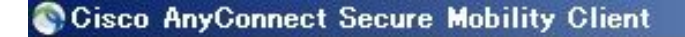

#### dulle **AnyConnect Secure Mobility Client CISCO**

#### Virtual Private Network (VPN)

Preferences | Statistics | Route Details | Firewall | Message History

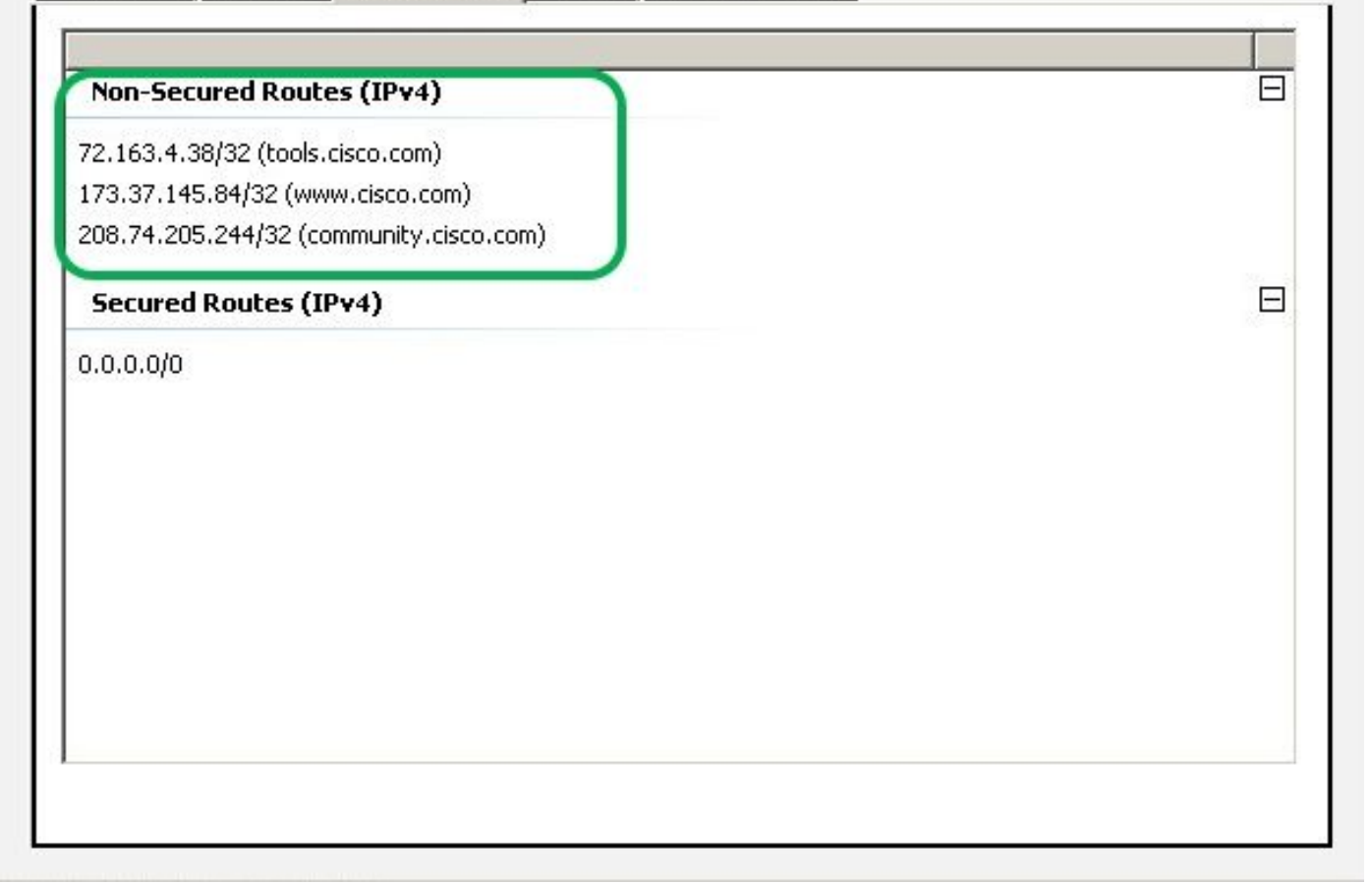

 $\Box$   $\times$ 

G

طاقتلا دكؤي امك**list Exclusion Tunnel Dynamic**لفسأ [com.cisco.www](https://www.cisco.com) نيوكتب تمق ،لاثملا اذه يف ىلإ تانايبلا رورم ةكرح نأ AnyConnect ليمعل ةيداملا ةهجاول يىلء مع مت يذل Wireshark I [www.cisco.com](https://www.cisco.com) (198.51.100.0)، ورفشم ريغ (0.00.51.100

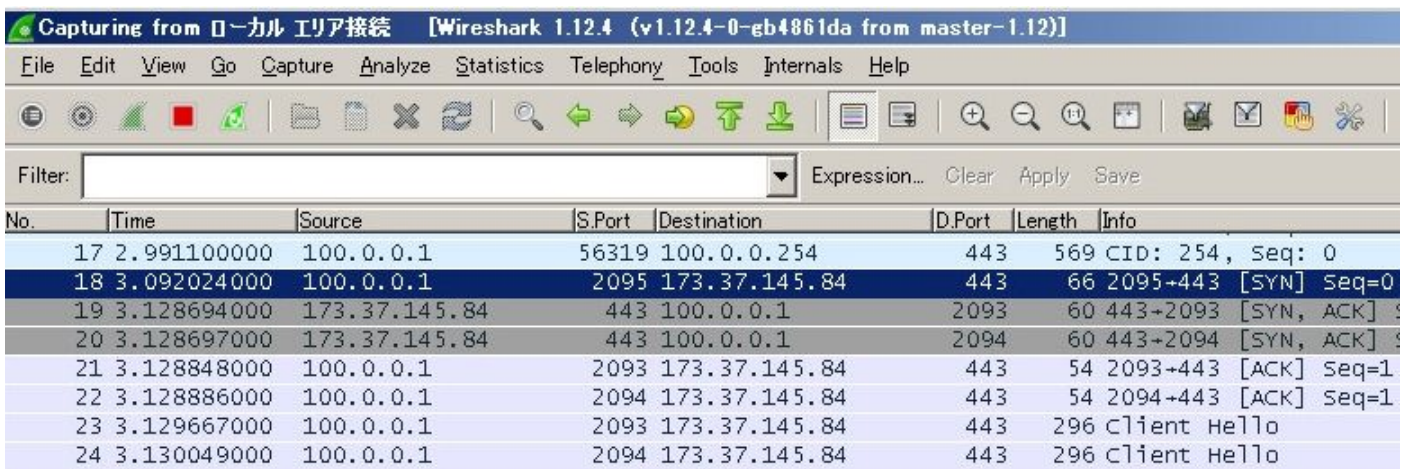

## اهحالصإو ءاطخألا فاشكتسا

### ميقلا لقح يف لدبلا فرح مادختسإ ةلاح يف

يف cisco.com.\* نيوكت متي ،ل|ثمل| ليبس ىلع ،"ميقل|" لقح يف لدب فرح نيوكت مت اذإ :تالجسلا يف حضوم وه امك ،AnyConnect لمع ةسلج لاصتا عطق متيو ،"ميق"

Apr 02 2020 10:01:09: %ASA-4-722041: TunnelGroup <AnyConnect-01> GroupPolicy <GroupPolicy\_AnyConnect-01 Apr 02 2020 10:01:09: %ASA-5-722033: Group <GroupPolicy\_AnyConnect-01> User <cisco> IP <172.16.0.0> Fir Apr 02 2020 10:01:09: %ASA-6-722022: Group <GroupPolicy\_AnyConnect-01> User <cisco> IP <172.16.0.0> TCP Apr 02 2020 10:01:09: %ASA-6-722055: Group <GroupPolicy\_AnyConnect-01> User <cisco> IP <172.16.0.0> Cli Apr 02 2020 10:01:09: %ASA-4-722051: Group <GroupPolicy\_AnyConnect-01> User <cisco> IP <172.16.0.0> IPv Apr 02 2020 10:01:09: %ASA-6-302013: Built inbound TCP connection 8570 for outside:172.16.0.0/44868 (17 Apr 02 2020 10:01:09: %ASA-4-722037: Group <GroupPolicy\_AnyConnect-01> User <cisco> IP <172.16.0.0> SVC Apr 02 2020 10:01:09: %ASA-5-722010: Group <GroupPolicy\_AnyConnect-01> User <cisco> IP <172.16.0.0> SVC Apr 02 2020 10:01:09: %ASA-6-716002: Group <GroupPolicy\_AnyConnect-01> User <cisco> IP <172.16.0.0> Web Apr 02 2020 10:01:09: %ASA-4-113019: Group = AnyConnect-01, Username = cisco, IP = 172.16.0.0, Session

FQDN تاكبشب حامسلل "ميقلا" يف com.Cisco لاجم مادختسإ كنكمي ،ليدبك :ةظحالم لثم [www.cisco.com](https://www.cisco.com) و tools.cisco.com.

راسملا ليصافت بيوبتلا ةمالع يف ةنمآلا ريغ تاراسملا ةيؤر مدع ةلاح يف

ليصافت بيوبتلا ةمالع يف FQDN و IP ناونع فيضيو ايئاقلت AnyConnect ليمع ملعي .ةدعبتسمل ا تاهجول لت اناي الى المع وقيت عدب لي معلى موقي امدنع ،راسمل ا

كنكمي ،حيحصلا AnyConnect ةعومجم جهنل AnyConnect يمدختسم نييعت نم ققحتلل ليغشت رمألا **show vpn-sessiondb anyconnect filter name**

#### <#root>

ASAv10# show vpn-sessiondb anyconnect filter name cisco

Session Type: AnyConnect

Username : cisco ... Index : 7 Assigned IP : 172.16.0.0 Public IP : 10.0.0.0 Protocol : AnyConnect-Parent SSL-Tunnel DTLS-Tunnel License : AnyConnect Premium Encryption : AnyConnect-Parent: (1)none SSL-Tunnel: (1)AES-GCM-256 DTLS-Tunnel: (1)AES-GCM-256 Hashing : AnyConnect-Parent: (1)none SSL-Tunnel: (1)SHA384 DTLS-Tunnel: (1)SHA384 Bytes Tx : 7795373 Bytes Rx : 390956

**Group Policy : GroupPolicy\_AnyConnect-01**

Tunnel Group : AnyConnect-01 Login Time : 13:20:48 UTC Tue Mar 31 2020 Duration : 20h:19m:47s

Inactivity : 0h:00m:00s VLAN Mapping : N/A VLAN : none Audt Sess ID : 019600a9000070005e8343b0 Security Grp : none

ماع لكشب اهحالصإو ءاطخألا فاشكتسأ

ةديفملا تانايبلا عمجل (DART (AnyConnect تاصيخشتو ريراقت ةادأ مادختسإ كنكمي ىلع DART جلاعم مدختسُي. اهحالصإو AnyConnect ليصوتو تيبثت ءاطخأ فاشكتسال تامولعملاو ةلاحلاو تالجسلا DART عمجت .AnyConnect ليغشتب موقي يذلا رتويبمكلا تازايتما بلطتت الو Cisco نم (TAC (ةينفلا ةدعاسملا زكرم ليلحتل ةيصيخشتلا .ليمعلا زاهج ىلع اهليغشتل لوؤسملا

## ةلص تاذ تامولعم

- [لاصتالا لوح 4.7 رادصإلا ،Client Mobility Secure AnyConnect Cisco لوؤسم ليلد](/content/en/us/td/docs/security/vpn_client/anyconnect/anyconnect47/administration/guide/b_AnyConnect_Administrator_Guide_4-7/configure-vpn.html#concept_fly_15q_tz) <u>يكي مان يدل اميسقت لياب يقفنلا</u>
- [ASDM Book 3: ليلد نيوكت Cisco ASA Series VPN ASDM، 7.13 نيوكت لاصتا](/content/en/us/td/docs/security/asa/asa913/asdm713/vpn/asdm-713-vpn-config/vpn-asdm-setup.html#task_ydq_tbw_tz) •يكي م<u>اني دل اماس قن ال</u>

ةمجرتلا هذه لوح

ةي الآلال تاين تان تان تان ان الماساب دنت الأمانية عام الثانية التالية تم ملابات أولان أعيمته من معت $\cup$  معدد عامل من من ميدة تاريما $\cup$ والم ميدين في عيمرية أن على مي امك ققيقا الأفال المعان المعالم في الأقال في الأفاق التي توكير المالم الما Cisco يلخت .فرتحم مجرتم اهمدقي يتلا ةيفارتحالا ةمجرتلا عم لاحلا وه ىل| اًمئاد عوجرلاب يصوُتو تامجرتلl مذه ققد نع امتيلوئسم Systems ارامستناء انالانهاني إنهاني للسابلة طربة متوقيا.